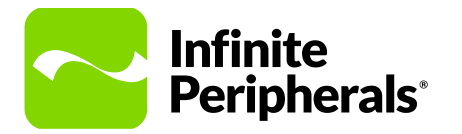

#### **QUICK START GUIDE**

# **Infinea® Tab Lite**

For iPhone® 6 Plus/6s Plus /7Plus/8 Plus

#### **Attach Your iPhone to the Otterbox uniVERSE Case**

1. Insert your iOS device into the Otterbox uniVERSE case gently.

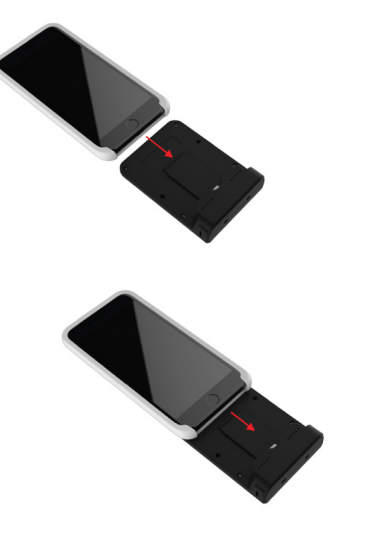

2. With the iOS device face up, slide it onto the Lightning™ connector until you hear a click.

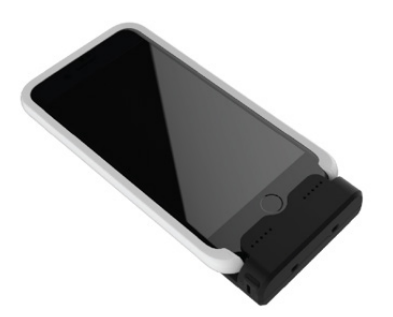

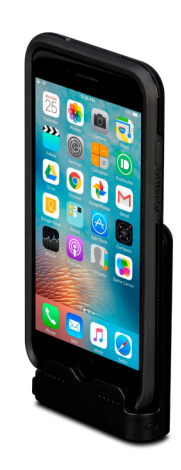

# **Charge Your Infinea Tab Lite**

Before first use, the battery must be fully charged for at least 1 hour and 30 minutes.

• Connect the USB charger cable into the USB port, which is on the side of the unit.

## **Battery Status LEDs**

- To view the LEDs, press the battery status button on the back of the unit.
- If the unit is fully discharged, it may only be reactivated at Infinite Peripherals.

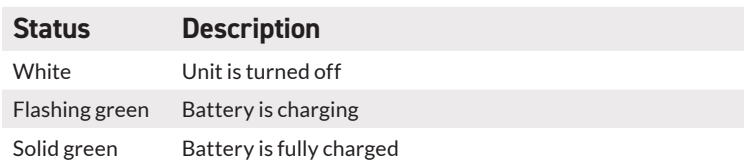

# **Magnetic Card Reader**

- 1. Face the magnetic card reader downward.
- 2. With a single motion, swipe a card through the reader until it is read successfully.
- 3. Keep the edge of the card on the inner base of the reader so the stripe passes over the read head evenly.

# **Contactless Card Reader**

- 1. Place a card over the logo on the back of the unit.
- 2. Keep the card in place until you see the transaction is complete. Data is read, and then sent from the Infinea Tab Lite to your iOS device.

#### **Note**:

Keep the face of the card/tag flat with the receiver/transmitter and as close as possible to the reader.

# **Troubleshooting**

Unit does not connect to the iOS device

- Unit not powered on or the battery is too low or fully discharged.
- Unit is not properly connected to the iOS device in the iOS setting menu.

Contactless card reader does not activate

- Unit is not powered on or battery is too low.
- Faulty card reader.

Unit is charged but won't accept payments

- Battery is too low.
- Unit is asleep or not powered on.
- Card is faulty.
- Device is in a tampered state.

Unable to read certain tags/cards

Tag/card type not supported.

## **Warnings & Cautions**

Please observe the following precautions:

- Keep the unit away from liquids. Do not immerse in water.
- The unit is intended for indoor use only. When not in use, place it in a cool, dry place.
- Do not place the unit near a heat source. Keep both the power supply and unit away from direct sunlight and/ or heat.
- Units should only be repaired by Infinite Peripherals.

## **Software Development Kit (SDK)**

Integrating the Infinea Tab Lite with your iOS device requires the Infinite Peripherals mobile device SDK.

For the latest SDK, visit our developer portal:

**https://developer.ipcmobile.com**

### **Warranty**

Infinite Peripherals does not warrant, and is not responsible for, any damage to the Infinea Tab Lite ("Product") as a result of liquid or solid particle intrusion into the Product or damage caused by dropping the Product. If a material or workmanship defect arises with regard to any Infinite Peripherals product, and a valid claim is received within the Warranty Period, Infinite Peripherals (at Infinite Peripherals' sole discretion) will (1) repair the Product using new or refurbished parts, or (2) replace the Product with a new or refurbished Product. For purposes of this limited warranty, "refurbished" means a product or part that has been substantially returned to its original specifications. In the event of a defect, these are your exclusive remedies.

**Note**:

Box contents and part numbers may vary based on your order configuration.

### **Accessories & Additional Information**

Contact your Infinite Peripherals sales representative for technical specifications and additional product documentation. For current and future offerings, visit our website, ipcmobile.com, or contact your Infinite Peripherals account representative for complete details.

**Note:**

The iOS device and any other additional items shown may not be included.

#### **Product Returns**

Use the link in step 1 to create an account and gain access to our Knowledge Base and online support services. Through our online support center, you'll be able to download files, open a Support Ticket, manage your RMAs, view your account Profile and subscribe to Alerts.

To request a RMA

- 1. Create a user account in the RMA Support Portal at http://ipcmobile.com/ support/rma/
- 2. Login to your user account, and then click Create RMA Request.
- 3. Read the instructions provided and complete the online request form.
- 4. Note the assigned RMA number and write it clearly on your shipping carton.
- 5. Ship your equipment to us using the address provided.

# **Contact Information**

#### **Mobility Sales/ Technical Support Center**

Infinite Peripherals, Inc. 17681 Mitchell N Irvine, CA 92614 **Toll-Free: (866) 278-7860 Office: (949) 222-0300 Email: info@ipcmobile.com Website: ipcmobile.com**

#### **Headquarters/ Main Warehouse**

Infinite Peripherals, Inc. 2312 Touhy Avenue Elk Grove Village, IL 60007 **Toll-Free: (800) 278-7860 Office: (847) 818-1260 Fax: (847) 818-1287**

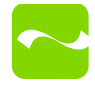